# *Instructions for Use*

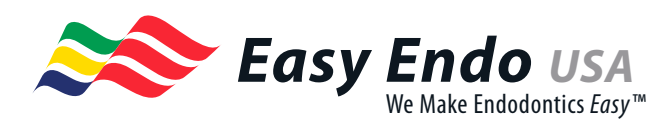

#### ProDesign LOGIC<sup>M</sup> DO NOT USE IF SEAL IS BROKEN CONSULT INSTRUCTIONS FOR USE SINGLE USE ONLY STERILIZE<br>BEFORE<br>Nuse AUTOCLAVE **TEMPERATURE** AND TIME

### ProDesign Logic M (manual files)

Controlled Memory Manual Nickel Titanium Files Sizes: .01/25, 35, 40, .05/15, 35, 40, .06/25 Lengths: 21mm & 25mm Available in 3 procedure kit variations.

## RX Only

**For Dental Use Only** 

#### Composition

The functional portion (blade) of the instrument is composed of nickel titanium alloy.

#### Indications for use

Shaping of the root canal system in endodontic procedures

#### **Warnings**

Instruments must be sterilized before use. Instruments contain nickel and are contraindicated in individuals with nickel allergies.

Contraindications & Adverse Reactions:

#### None Known

**Precautions** 

1. Before clinical use:

- Consult the IFU
- Practice with the files in extracted teeth and plastic blocks
- 2. Straight-line access is recommended.
- 3. Irrigate, recapitulate, and wipe the flutes of the ProDesign Logic M instruments after every insertion.
- 4. ProDesign Logic must be sterilized prior to clinical use according to ANSI/ADA Specification 28.
- 5. Dispose of used ProDesign Logic instruments in an appropriate Biohazard Sharps container.

## PRODESIGN LOGIC M - POSTERIOR TEETH IFU

- 1. Achieve apical patency with a #10 K file
- 2. Insert the .06/25 (Red) file into the coronal and middle canal third until dentin is engaged. Once engaged, begin rotating the file clockwise until the file spins freely.
- 3. Establish the true working length (TWL)
- 4. Insert the .01/25 (White) file until apical patency is obtained using the clockwise rotary motion described in step 2. If patency cannot be obtained with the .01/25 file, re-establish patency with a #10 and/or possibly #15 K file. Attempt again to achieve patency with the .01/25 file. Once patency is achieved, move to step 5.
- 5. Insert the .05/15 (Yellow) file until dentin is engaged and rotate the file clockwise until it spins freely at TWL.
- 6. Insert the .06/25 (Red) file until dentin is engaged and rotate the file clockwise until it spins freely at TWL.
- 7. After canal preparation, insert the Easy Clean irrigation file to TWL and rotate (or reciprocate) in sodium hypochlorite and again in liquid EDTA for a minimum of 30 seconds each, optimally more.

#### Please note:

• Irrigate and recapitulate after every ProDesign M file.

### PRODESIGN LOGIC M - ANTERIOR TEETH IFU

- 1. Achieve apical patency with a #10 K file
- 2. Establish the true working length (TWL)
- 3. Insert the .01/35 (White) or .01/40 (Black) file into the coronal and middle canal third until dentin is engaged and begin rotating the file clockwise until apical patency is obtained. If patency cannot be obtained, re-establish patency with a #10 and/or possibly #15 K file. Attempt again to achieve patency with the .01/35 or .01/40 file. Once patency is achieved, move to the next step in the sequence.
- 4. Insert the .05/35 (Green) (or .05/40 (Black) file until dentin is engaged and rotate the file clockwise until it spins freely at the TWL.
- 5. After canal preparation, insert the Easy Clean irrigation file to TWL and rotate (or reciprocate) in sodium hypochlorite and again in liquid EDTA for a minimum of 30 seconds each, optimally more.

Please note:

• Irrigate and recapitulate after every ProDesign M file.

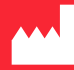

Manufactured by Easy Odontologicos

R. Salomão Camargos, 64 - Jardinópolis, Belo Horizonte - MG, 30532-230 Fone: (31) 3328-5550

Easy Endo USA 1995 Switch Grass Circle, Ocoee FL, 34761 Phone: (321) 370-4327